### 最終更新日: 2024/4/16

## SSH 鍵の作成と RCCS ログインサーバへのログイン方法

既に SSH 鍵を用意できている場合[は「パスワードの設定と公開鍵の設置方法について」のページ](https://ccportal.ims.ac.jp/account)の手順にしたがって公開鍵を登録して 下さい。

その後、RCCS より指定されたユーザID(3文字のID)と登録した鍵を使って ccfep.ims.ac.jp に SSH 接続してください。 SSH 鍵を用意できていない場合は、以下のガイドを参考に生成することができます。(ページ下部にほぼ同一内容の pdf 版へのリンクが あります。)

- PuTTY [向けガイド](http://ccportal.ims.ac.jp/quickstartguide/putty) (Windows)
- [TeraTerm](http://ccportal.ims.ac.jp/quickstartguide/teraterm) 向けガイド (Windows)
- [MobaXterm](http://ccportal.ims.ac.jp/quickstartguide/mobaxterm) 向けガイド (Windows)
- OpenSSH 環境 (Terminal.app (mac), Linux, PowerShell(Windows) など)
	- ssh-keygen コマンドで鍵を作成できます。Ed25519, ECDSA-384, ECDSA-256, RSA 4096 ビットが利用できます。
		- Ed25519(推奨): ssh-keygen -t ed25519
		- **ECDSA-384:** ssh-keygen -t ecdsa -b 384
		- ECDSA-256: ssh-keygen -t ecdsa -b 256
		- RSA 4096 ビット: ssh-keygen -t rsa -b 4096
		- (ECDSA-521 は利用できません)
		- 作成した公開鍵[は「パスワードの設定と公開鍵の設置方法について」のページ](http://ccportal.ims.ac.jp/account)の案内に従って登録ください。完了すればロ グインサーバ ccfep.ims.ac.jp に SSH 接続が可能となります。
			- (例: ssh (ユーザ名; 3文字)@ccfep.ims.ac.jp)
		- Ed25519 [での新規設定例がこちらのページにあります。](http://ccportal.ims.ac.jp/node/3076)

## SCP, SFTPによるファイル転送ガイド

あらかじめ SSH 鍵を作成、登録し、SSH 公開鍵認証でログインできるようにしておく必要があります。 WinSCP と FileZilla については以下にガイドを作成しています。(ほぼ同一内容の pdf 版がページ下部にリンクがあります。) 作成した鍵が WinSCP や FileZilla 等で読み込めない場合は、ソフトを更新して再試行してください。

- WinSCP [向けガイド](http://ccportal.ims.ac.jp/quickstartguide/winscp) (Windows)
- FileZilla [向けガイド](http://ccportal.ims.ac.jp/quickstartguide/filezilla) (Windows, mac, Linux 共通)
- OpenSSH 環境 (Terminal.app (mac), Linux, PowerShell(Windows) など) scp/sftp コマンドが利用できます。sshfs についても利用可能です。
- VSCode の SSH FS 拡張機能
	- RSA 鍵が使えない可能性があります。必要に応じて Ed25519 や ECDSA の利用もご検討ください。(2023/6)
	- (Remote SSH はセキュリティ上の問題で利用できません。(2022/3/3))

# ジョブ投入ガイド

- [サンプルジョブの実行](http://ccportal.ims.ac.jp/quickstartguide/samplejobs)
- g16sub[コマンドによる](http://ccportal.ims.ac.jp/quickstartguide/gsub)Gaussianジョブ投入方法
	- サンプルGaussian[インプットファイル](https://ccportal.ims.ac.jp/sites/default/files/ch3cl.gjf)(ch3cl.gjf)

#### **Tips**

- [Environment](http://ccportal.ims.ac.jp/manual/modules) Modules
- Gaussian[の日本語版公式](https://www.youtube.com/channel/UCZ54npIlhtChe5WLNVvf_MQ)YouTubeチャンネル
	- 日本語音声版のGaussian社公式チャンネルです。
	- [英語版の公式チャンネルも](https://www.youtube.com/channel/UCAR-pk6675HSiNyZKN9cfqA)あります。

## PDF 版のガイド

- SSH[鍵作成とログイン方法](https://ccportal.ims.ac.jp/sites/default/files/putty_key.pdf): PuTTY版(pdf)
- SSH[鍵作成とログイン方法](https://ccportal.ims.ac.jp/sites/default/files/teraterm_key_1.pdf): TeraTerm版(pdf)
- SSH[鍵作成とログイン方法](https://ccportal.ims.ac.jp/sites/default/files/mobaxterm_key_0.pdf): MobaXterm版(pdf)
- [ファイル転送の方法](https://ccportal.ims.ac.jp/sites/default/files/rccs_winscp.pdf): WinSCP版(pdf)
- [ファイル転送の方法](https://ccportal.ims.ac.jp/sites/default/files/rccs_filezilla_1.pdf): FileZilla版(pdf)

添付 サイズ

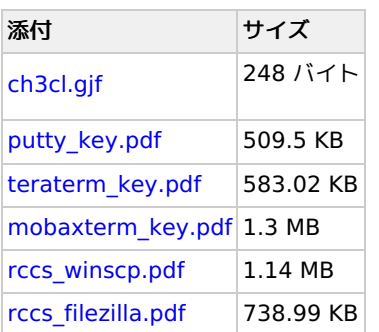